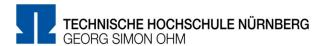

# Information for students at TH Nürnberg about digital examinations in winter semester 2020

This semester the Technische Hochschule Nürnberg would like to offer its students digital examinations, as far as possible. In principle digital examination formats, just as in-person examinations are, shall be oriented on the educational goals as described in the respective module descriptions as well as the legal requirements stipulated, including those in the RaPO and APO. According to §2 of the Terms of the Special Regulations to the APO, in winter semester 2020/21, as it was in summer semester 2020, the respective examination boards are empowered to allow deviations to the examination type and scope stipulated in the SPOs and module handbooks.

If you do not attempt an examination this semester, the deadline will be officially extended to the end of summer semester 2021 due to the Special Regulations to the APO (<a href="https://www.th-nuernberg.de/fileadmin/zentrale-einrichtungen/szs/sb/sb">https://www.th-nuernberg.de/fileadmin/zentrale-einrichtungen/szs/sb/sb</a> docs/SPOs/APO 2018 Sonderreg2020 aktuelle Fassung.pdf).

## 1. Hardware use for digital examinations

Private IT equipment may be used to conduct digital examinations. You will not be held responsible, if technical transmission or transfer problems occur during an examination that are not due to reasons within your control. In such instances, the respective examination will be treated as not-attempted. Brief disruptions and/or problems will be disregarded, if they do not or only insignificantly affect the examination process.

# 2. Voluntary nature of examinations and data protection

All concepts for digital exam formats are based on your **voluntary participation**, to which you must consent, as described in Art. 4 (11) GDPR and Art. 2 BayEGovG. More information is available on <u>VirtuOhm.</u>

The consent form is being prepared for use in <u>VirtuOhm</u>. The form should be available **as of 15 December 2020**. To best plan for your participation in a digital examination, we need your consent for the entire examination period, regardless of the dates of your examinations, via <u>VirtuOhm</u> by **20 December 2020**.

Your consent is given, if you have **given your agreement to all points in the consent form**. You can see whether an examination is offered in digital form, effective immediately, in the list of your examinations in <u>VirtuOhm</u>.

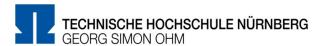

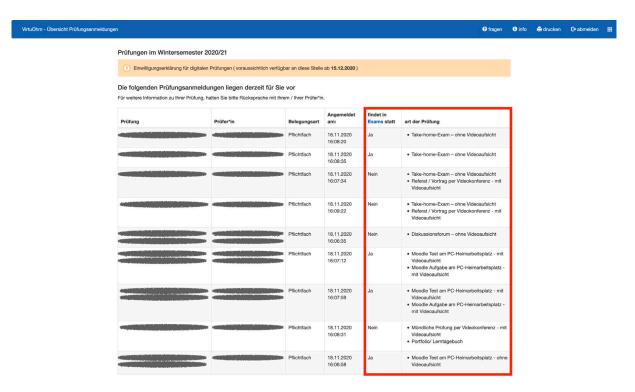

Fig. 1: Individual overview of digital examinations in VirtuOhm

The Technische Hochschule Nürnberg Georg Simon Ohm's Privacy Policy is available at the following link: <a href="https://www.th-nuernberg.de/en/data-protection/">https://www.th-nuernberg.de/en/data-protection/</a>

According to Art. 7 of the GDPR you have the right to rescind your consent at any time. Withdrawing your consent does not affect the legal validity of any data processing that occurred based on the initial consent until the withdrawal.

It generally holds that submitted material is only stored on university servers. Communication with you is also conducted only via official university email addresses and the university server. Examinations are stored up to three years after the entire examination process is concluded and deleted according to the GDPR after that point.

## 3. Independent originality

At the end of the digital examination you must provide a written confirmation that you completed the examination independently and that you used no unpermitted sources or aids to complete the exam. If you do not provide a written confirmation of independent originality or if the statement is false, the respective examination will be given the assessment "insufficient" (mark 5.0) or "failed".

More information about this process for your exams will be provided by the examiner.

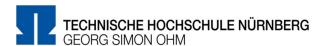

## 4. Information about digital examination processes

The respective examiners will provide information about the examination format and the examination process for each course.

## Digital examinations in the moodle-based system, Exams:

If you have provided your consent for the digital exam in VirtuOhm (<a href="https://virtuohm.ohmportal.de/pls/portal/portal.anmelden">https://virtuohm.ohmportal.de/pls/portal/portal.anmelden</a>), you will be automatically registered for the examination rooms in the exam system.

These virtual examination rooms are found in the Exam system at <a href="https://exams.ohmportal.de">https://exams.ohmportal.de</a>. If you do not see the examination room on the your start page in the Exam system 24 hours before the exam is scheduled to start, contact the examiner immediately so that they can register you in time for the exam.

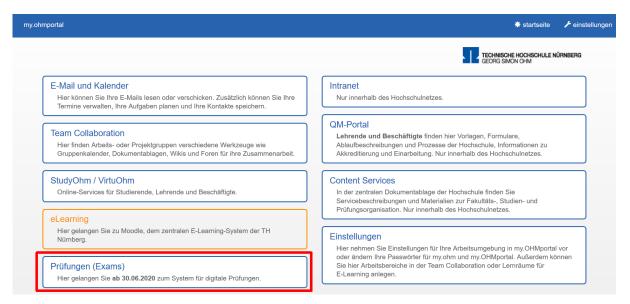

Fig. 2: my.ohmportal.de - Einstieg ins Prüfungssystem Exams (Exams system access)

# Important information about submitting digital examinations:

At the end of the exam, you must explicitly submit your work for assessment. If you do not explicitly submit it, the exam attempt will not be counted according to the Terms of the Special Regulations to the APO. Your work will only be considered on-time, if you have not exceeded the allotted amount of time.

## Oral examinations via video conference:

Oral in-person examinations may be conducted via video conference. The content of the oral exam, the competences that are being assessed in the exam, and the length of the exam are oriented on those stipulated in the SPO for the respective in-person exam. This exam format can be used for individual or (virtual) group exams and also for moderated group discussions.

Before the exam begins, you must display your student ID on camera to verify your identity. It is not permitted to record the examination.

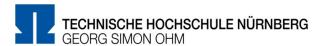

## 5. Reviewing assessed examinations (*Einsicht*)

After the exams are corrected, students may review their exams (*Einsicht*) online or under conditions as stipulated by the hygiene regulations on the date of the review. Your instructors will inform you of the procedure for each course.

## 6. Attachment

## Advice for students about digital examinations

- 6.1. The work space should have an adequate internet connection. Please note the following minimum requirements: Minimum 500Kbps (kilobits per second) upload speed (upload bandwidth) for examinations without video supervision and and minimum 1Mbps (megabit per second) upload speed for examinations with video supervision as well as 1Mbps (megabit per second) download speed (download bandwidth) for examinations without video supervision and minimum 1.5Mbps (megabit per second) download speed for examinations with video supervision are required. Test your end device for these minimum requirements before your digital exam by using the app <a href="www.breitbandmessung.de">www.breitbandmessung.de</a>. Please be sure the upload speed meets the minimum requirement. Inform any other users of your internet connection that they cannot use the internet while you are taking your exam.
- 6.2. A cable connection (LAN) is less subject to disruption than wireless connections (WLAN). Therefore, if it is possible, connect your end device for the digital exam to the router with a LAN cable.
- 6.3. If you are using a mobile device for the digital exam, be sure it is adequately charged. It is better if you can work with your device connected to an electricity source.
- 6.4. If your internet connection should be interrupted, you can set up your smartphone as a mobile WLAN hotspot. You can then use the mobile internet connection of your smartphone with your end device and log in to TH Nürnberg's servers. Test this fallback before your exam so that you can react quickly during the exam if the worst case does come to pass.
- 6.5. For any correspondence with examiners, be sure the sender address is your TH email account. Please do not use any private email addresses.
- 6.6. If you need to use the Exams system (<a href="https://exams.ohmportal.de/">https://exams.ohmportal.de/</a>), check that you can log in to the system and that your password is correct. Double-check that your login for email services works, for example, via the webmail client at <a href="https://my.ohmportal.de/">https://my.ohmportal.de/</a>, in case you need it.
- 6.7. Firefox or Chrome are the recommended browsers for using the Exams system. Please note that compatibility problems may arise if you use other browsers. For the same reason, you should use browsers without add-ons / plug-ins, if possible.